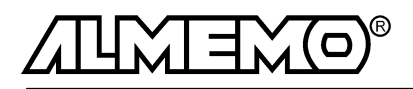

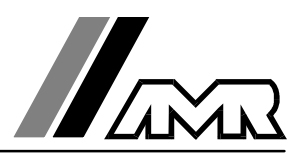

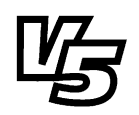

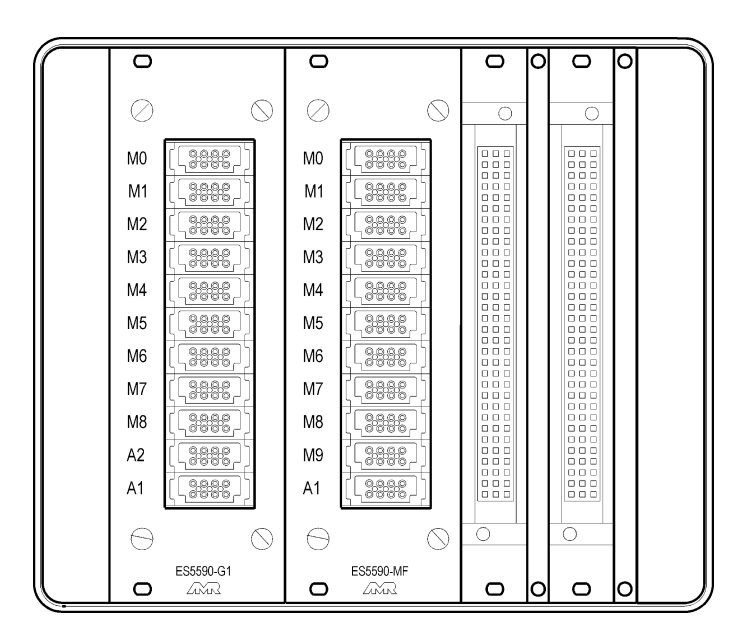

# **Notice d'utilisation**

# **Système d'acquisition de mesure ALMEMO® 5990-0**

V1.0 18.07.2000

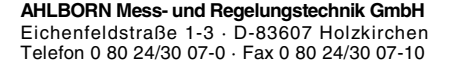

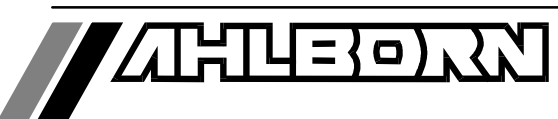

# **Notice d'utilisation**

# Système d'acquisition de mesure ALMEMO 5990-0

En complément, consulter le guide ALMEMO®

# **Table des matières**

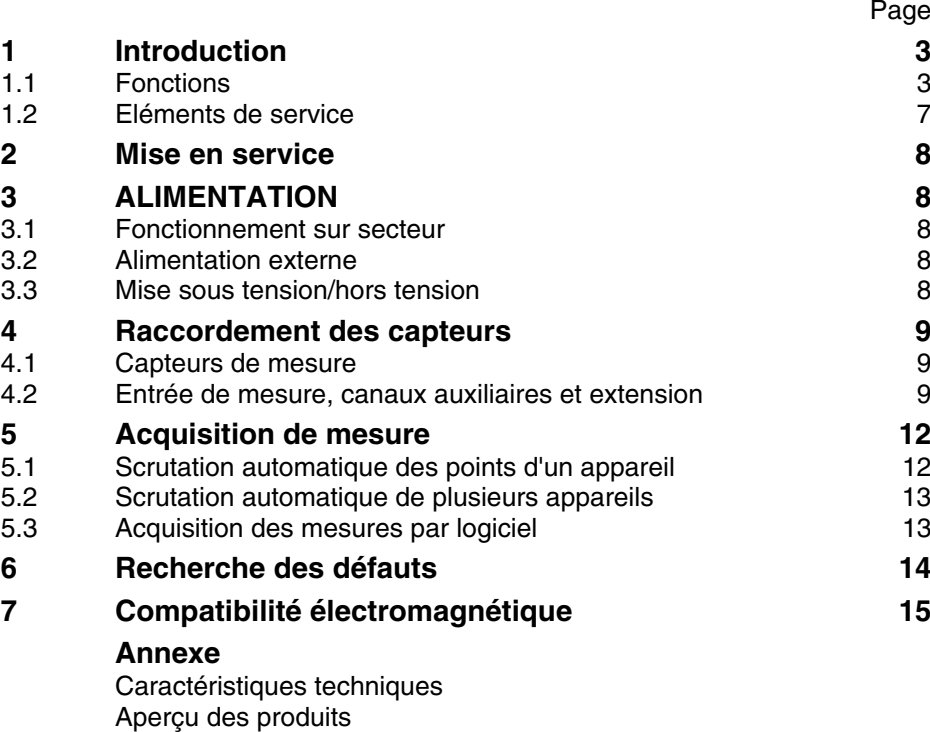

Vos contacts

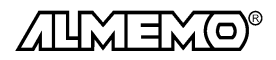

# **1. Introduction**

Le système d'aquisition de mesure ALMEMO® 5990-0  $\mathit{version}\ \mathit{\bar{\mathit{S}}}$  fait partie de la gamme unique en son genre d'appareils de mesure, tous équipés du système de connecteurs ALMEMO® breveté par la société Ahlborn. Le connecteur intelligent ALMEMO®offre des avantages décisifs dès le raccordement des capteurs et des périphériques car tous les paramètres sont mémorisés dans le connecteur sur une EEPROM et qu'ainsi par le simple fait de brancher, toute programmation devient inutile.

Tous les capteurs et modules de sortie se raccordent sur tous les appareils ALMEMO<sup>®</sup> de la même manière. Le fonctionnement et la programmation de toutes les unités est identique. C'est pourquoi les points suivants, valables pour tout appareil du système de mesure ALMEMO®, sont décrits de manière exhaustive dans un guide ALMEMO® commun, également livré avec tout appareil:

- Présentation approfondie du système ALMEMO® (guide chap.1),
- Présentation des fonctions et plages de mes. des appareils (guide chap.2),
- Tous capteurs avec notions de base, utilisation et caract. techn. (gde ch.3),
- Le raccordement de vos propres capteurs et les signaux électr. (gde ch.4),
- Tous modules de sortie analogiques et numériques (guide chap.5.1),
- Modules d'interface RS232, FO, Centronics (guide chap.5.2),
- Système complet de mise en réseau ALMEMO® (guide chap.5.3),
- Toutes les fonctions et leur manipulation par l'interface (guide chap.6)
- Liste complète des cdes d'interface avec ttes impressions type (gde ch.7)

La présente notice ne reprend que les seules caractéristiques et éléments de service spécifiques à l'appareil. C'est pourquoi vous trouverez souvent des renvois vers des explications plus détaillées dans le quide (quide. x.x.x).

# **1.1 Fonctions**

Le système d'acquisition de mesure ALMEMO 5990-0, avec ses 89 entrées de mesure et ses 99 canaux de mesure maximum, est extensible en un puissant système d'acquisition par simple mise en réseau d'unités décentralisées, jusqu'à 99 maximum. Chaque appareil est constitué d'au moins un boîtier avec fond de panier et de la carte maître de circuit de mesure ES 5590-G1 à 9 entrées. Celle-ci est extensible par des cartes passives (8 au max.) de commutation de point de mesure (ES 5990-MF pour connecteur ALMEMO® ou ES5590-MU pour connecteur MU) de 10 entrées chacune. On peut sur les sorties A1 et A2 du module maître, brancher au choix un câble d'interface avec sortie analogique, interface numérique ou contacts d'alarme. L'alimentation s'effectue par un adaptateur secteur 230V.

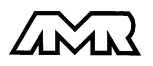

#### **PROGRAMMATION DES CAPTEURS**

Les voies de mesures se programment automatiquement et entièrement par les connecteurs ALMEMO® . L'utilisateur peut cependant compléter ou modifier à volonté la configuration par l'interface, sans même agir sur la mesure.

#### **Plages de mesure**

Pour les capteurs à caractéristique non linéaire comme c'est le cas pour 10 types de thermocouples, les capteurs CTN et Pt100, les capteurs infrarouge ainsi que les capteurs d'écoulement (anémomètres à hélice, à fil chaud, tube de Pitot) il existe des plages de mesure correspondantes. Pour les capteurs d'humidité, il existe en plus des canaux de fonction calculant également les grandeurs point de rosée, rapport de mélange, pression de vapeur et enthalpie. Les capteurs complexes physico-chimiques sont également gérés. Les valeurs de mesure des autres capteurs peuvent être acquises sans problème par des plages tension, courant et résistance avec mise à l'échelle individuelle dans le connecteur. Les capteurs existants sont utilisables sans autre formalité, il suffit de raccorder le bon connecteur ALMEMO® simplement par ses bornes à vis. Sont disponibles également pour les mesures de fréquence et d'impulsion, des connecteurs d'adaptation à microcontrôleur intégré. Presque tous les capteurs peuvent ainsi être raccordés à tout appareil de mesure ALMEMO ® et échangés entre eux, sans devoir procéder à un quelconque réglage.

#### **Canaux de fonction**

Les valeurs max, min, moyennes ainsi que les différences pour certains points de mesure peuvent être programmées comme canaux de fonction et être traitées et imprimées comme des points de mesure normaux. Pour les mesures spéciales, il existe en outre des canaux de fonction pour déterminer les coefficients thermiques Q/∆t et la température radiante à bulbe humide.

#### **Unité**

L'unité sur 2 caractères peut être changée pour chaque canal de mesure, de sorte que l'unité correcte apparaissent toujours à l'affichage et à l'impression, p. ex. en raccodant un transmetteur. La conversion des °C en °F s'effectue automatiquement sur l'unité correspondante.

#### **Libellé de valeur de mesure**

Un libellé alphanumérique sur dix chiffres sert à identifier les capteurs. Il se saisit par l'interface et apparaît à l'impression ou en valorisation PC à l'écran.

#### **Correction de valeur mesurée**

La mesure de chaque canal peut être corrigée en zéro et en pente, de sorte que même les capteurs devant normalement être ajustés au préalable (allongement, force, pH), puissent être échangés.

#### **Mise à l'échelle**

A l'aide de la base et du facteur, on peut de plus mettre à l'échelle la mesure corrigée de chaque voie de mesure en zéro et en pente. Le réglage du point décimal s'effectue grâce à l'exposant.

#### **Valeurs limites et alarme**

Pour chaque canal de mesure il est possible de définir deux limites (1 max et 1 min). En cas de dépassement, le défaut est imprimé et à l'aide de modules de sortie relais, on peut disposer de contacts d'alarme pouvant être affectés individuellement aux valeurs limites. L'hystérésis est de 10 chiffres (digits) en série, mais il est réglable.

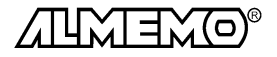

#### **Verrouillage du capteur**

Toutes les données de capteur mémorisées dans l'EEPROM du connecteur peuvent être protégées contre tout accès involontaire par un verrouillage à plusieurs niveaux.

#### **MESURE**

Chaque entrée dispose de 4 voies de mesure, il est donc possible de lire des capteurs doubles, des capteurs à des échelles différentes ou des capteurs à canaux de fonction. Le point de mesure sélectionné est scruté à la vitesse de 2.5 ou 10 mesures/s, la mesure est calculée et, si elle existe, éditée sur la sortie analogique.

#### **Mesure**

Acquisition en continu de la valeur de mesure du point sélectionné avec correction automatique du zéro ainsi que correction de la mesure ou nouvelle échelle au choix. Détection de rupture de ligne, sauf en cas de mesure de courant.

#### **Sortie analogique et échelle**

La mesure affichée peut être mise à l'échelle entre un début analogique et une fin analogique, de sorte que la plage de mesure ainsi définie se serve de toute la plage de sortie analogique (2V, 10V ou 20mA).

#### **Fonctions de mesure**

Pour une acquisition optimale des mesures, certains capteurs nécessitent des fonctions spéciales de mesure. Sur les thermocouples est effectuée une compensation de soudure froide, sur les capteurs de pression dynamique, de pH et de conductivité une compensation en température et sur les capteurs d'humidité et d'O<sub>2</sub> une compensation de pression atmosphérique. Sur les capteurs à infrarouge, on utilise les paramètres de correction de zéro et de pente comme température d'arrière plan (de fond) et d'émissivité.

#### **Valeur maximale et valeur minimale**

La valeur maximale et la valeur minimale de chaque point de mesure sont acquises et sauvegardées. Vous pouvez imprimer ces valeurs puis à nouveau les effacer.

### **PROGRAMMATION DE SEQUENCE DE SCRUTATION**

Pour acquérir les mesures de tous les capteurs connectés, il est nécessaire de procéder à une scrutation cyclique des points de mesure par commande temporelle de la séquence de scrutation. S'il n'existe qu'une seule carte active de mesure, celle-ci peut effectuer seule les scrutations de points de mesure avec sa propre commande temporelle, ses cycles de mesure et d'impression et, si la rapidité l'exige, avec la vitesse de scrutation. La mesure se lance et s'arrête par l'interface, par signal de déclenchement externe ou sur franchissement de seuils. Si plusieurs modules ou appareils actifs sont reliés en réseau, la séquence de scrutation doit alors être gérée par une UC externe, soit depuis un système ALMEMO® 5590-3, soit d'un PC avec logiciel d'acquisition de mesure.

#### **Date et heure**

La date et l'heure ou la durée de mesure seule servent au rapport de chaque mesure.

#### **Cycle d'impression**

Le cycle d'impression est programmable entre 1 s et 59 h, 59 min et 59 s. Il permet l'édition cyclique des valeurs mesurées sur les interfaces, ainsi qu'un calcul cyclique de valeurs moyennes.

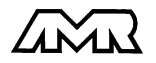

#### **Facteur de cycle d'impression**

Avec le facteur de cycle d'impression, il est possible de limiter selon les besoins l'édition des données de certains canaux et ainsi de limiter les flux de données, en particulier en mémorisation des valeurs de mesure.

#### **Cycle de mesure**

Le cycle de mesure, également programmable entre 1 s et 59 h, 59 min et 59 s, sert à la scrutation cyclique des points de mesure avec affichage de toutes les mesures, contrôle des limites avec signalisation d'alarme et édition des valeurs de défaut, ainsi que calcul des valeurs moyennes et éventuellement mémorisation des mesures.

#### **Valeurs moyennes**

Les valeurs de mesure des scrutations de points peuvent être moyennées au choix sur le temps total de la mesure ou bien sur le cycle d'impression. Pour l'édition cyclique des valeurs moyennes, il existe des canaux de fonction.

#### **Vitesse de scrutation**

Sur les appareils ALMEMO®- V5, tous les points de mesure peuvent être scrutés en continu à la vitesse de commutation (2.5 ou 10 mes/s). Il est alors possible d'éditer toutes les mesures sur l'interface.

#### **Edition**

Tous les rapports de mesure mais également toutes les valeurs programmées ou de mesure mémorisées peuvent être éditées par l'interface sur tout périphérique. Il existe des câbles d'interface pour RS232, RS422 ou Centronics. Les données de mesure peuvent être éditées au choix en liste les unes en dessous des autres, en colonne, l'une à côté de l'autre ou au format tableur. Les fichiers au format tableur peuvent être traités directement par tout tableur. L'en-tête d'impression est programmable pour une personnalisation société ou spécifique à l'application.

#### **Mise en réseau**

Le système d'acquisition ALMEMO 5990-0 est extensible par d'autres systèmes ou d'autres appareils ALMEMO® , jusqu'à 99 maximum, soit par simple connexion les uns aux autres par des câbles de réseau, soit pour les grandes distances à l'aide de répartiteurs réseau RS422.

#### **OPTION Mémoire des mesures**

Chaque carte active de mesure peut en option être équipée d'une horloge temps réel et d'une mémoire de données de 500 kilooctets tamponnée. Selon la programmation, on peut mémoriser soit les valeurs mesurées de toute scrutation de point, soit les seules valeurs en défaut. La capacité mémoire est suffisante pour 100000 mesures. La mémoire peut être organisée en linéaire ou en mémoire circulaire. La sortie s'effectue sur l'interface dans tous les formats d'édition. On peut ici effectuer une sélection selon un extrait temporel, un numéro ou un défaut.

#### **LOGICIELS**

Chaque guide ALMEMO® est livré avec le logiciel AMR-Control, lequel permet de programmer entièrement les capteurs, la configuration de l'appareil de mesure et, si elle est disponible, la lecture de la mémoire des mesures. Avec le terminal intégré, on peut également effectuer des mesures en ligne avec une carte de mesure. Pour enregistrer les données de mesure provenant d'appareils ou de modules en réseau, pour la représentation graphique et le traitement complexe des données, il existe les progiciels WINDOWS® WIN-Control et DATA-Control.

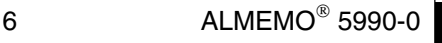

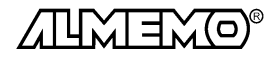

## **1.2 Eléments de service**

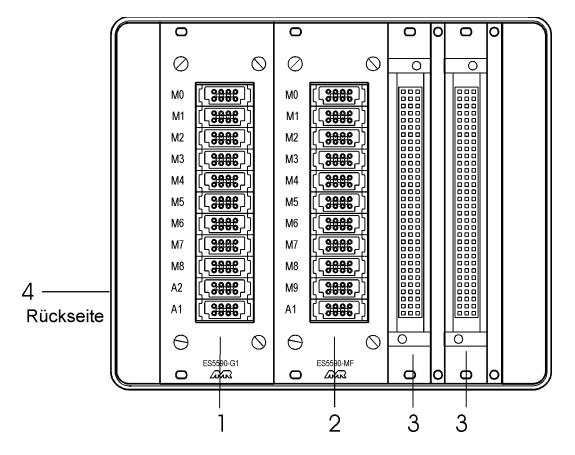

### **Equipement de base:**

(1) **Module ES 5590-G1: carte active maître circuit de mesure ALMEMO**®

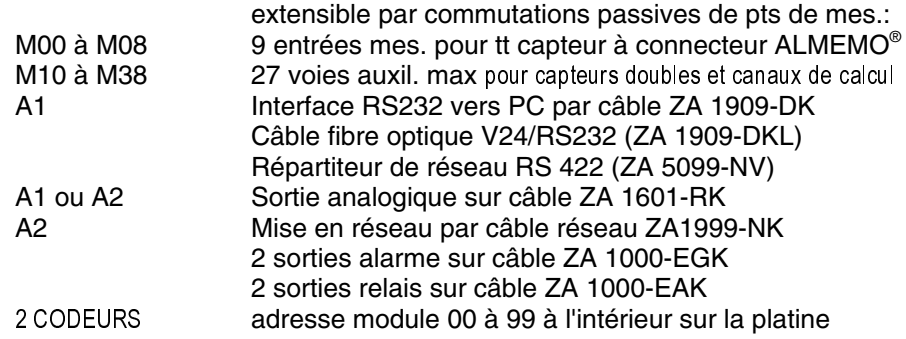

#### **Extension à commutations passives de points de mesure:** (2) **Module ES 5590-MF: commutation passive de points ALMEMO**®

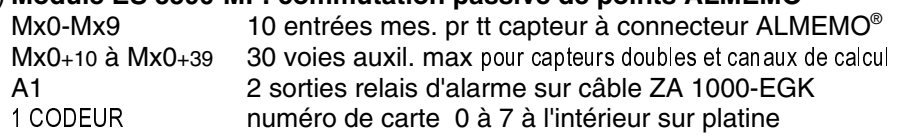

#### (3) **Module ES 5590-MU: commutation passive de points MU**

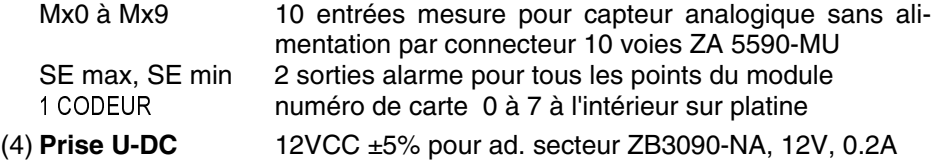

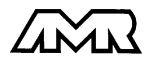

# **2. MISE EN SERVICE**

- 1. Brancher les **capteurs** sur les prises Mxx (1), cf 4.
- 2. **Pour l'alimentation**, brancher l'adaptat. secteur sur prise U-DC (4) cf. 3.1
- 4. **Edition des mesures** sur imprimante ou ordinateur Raccorder un périphérique par le câble données sur prise A1 cf. guide 5.2 Sur le périph., régler 9600 bd, 8 bits données, 1 bit arrêt, pas de parité Saisir au besoin l'heure et la date cf. guide 6.2.8 Programmer le cycle d'impression, le format d'édition cf. guide 6.5.2/6.5.5 Démarrer et arrêter la scrutation automatique des points cf. guide 6.6
- 5. **Lecture des mesures** par l'ordinateur Connecter l'ordinateur sur prise A1 de la carte maître par le câble de données cf. guide 5.2.1 Sur le périph., régler 9600 bd, 8 bits données, 1 bit arrêt, pas de parité Appeler et lancer le programme de scrutation des points de mesure
- 6. **Contrôle de limites**

 Saisir les valeurs limites cf. guide 6.3.9 Programmer le cycle de mesure cf. guide 6.5.3 Brancher avertisseur et module d'alarme sur prise A2 cf. guide 5.1.2/5.1.3 Démarrer et arrêter la scrutation automatique des points cf. guide 6.6

# **3. ALIMENTATION**

## **3.1 Fonctionnement sur secteur**

L'appareil de mesure fonctionne à l'aide de l'adaptateur secteur universel ZB 3090-NA passant de 230 V CA à 12V CC, 0.2 A. Il se branche sur la prise U-DC (4) et se verrouille en tournant vers la droite.

## **3.2 Alimentation externe**

Vous pouvez également brancher sur la prise (4) une autre tension continue 7 à 13 V. Utilisez pour le raccordement le câble ZB 5090-EK avec deux fiches banane. S'il vous faut cependant une séparation galvanique entre alimentation et capteurs ou une plus grande plage de tension d'entrée 10 à 30V, le câble d'alimentation ZB 3090-UK à isolation galvanique est nécessaire. L'appareil peut ainsi fonctionner sur des réseaux de bord en 12 ou 24V.

## **3.3 Mise sous tension/hors tension**

A la mise hors tension de l'alimentation, l'état de fonctionnement momentané du système est perdu, cependant la configuration appareil et la programmation des capteurs dans les connecteurs ALMEMO® reste inchangée.

# **4. RACCORDEMENT DES CAPTEURS**

Tous les capteurs ALMEMO® se connectent sans autre formalité sur les entrées ALMEMO® Mxx de l'appareil (3). Pour raccorder vos propres capteurs, brancher juste le connecteur ALMEMO® adéquat.

### **4.1 Capteurs de mesure**

La vaste gamme des capteurs ALMEMO® (cf. guide chap. 3) et le raccordement de capteurs tiers (cf. guide chap. 4) sur les appareils ALMEMO® sont décrits en détail dans le guide ALMEMO® . Tous les capteurs de série avec connecteur ALMEMO® sont systématiquement programmés avec plage de mesure et unité et de ce fait, connectables sur toute prise d'entrée. Un détrompeur permet d'assurer que capteurs et modules de sortie ne puissent être connectés que sur la bonne prise. En outre, chaque connecteur ALMEMO® possède deux leviers de verrouillage qui s'enclenchent dans la prise lors du branchement et qui évite la déconnexion en tirant sur le câble. Pour retirer le connecteur, il faut appuyer sur les deux leviers sur les côtés.

**La configuration du connecteur de capteur** ne peut être modifiée sur l'AL-MEMO 5990-0 que par l'interface série (cf. guide chapitre 6). Cela se réalise cependant très simplement par le PC à l'aide du logiciel de configuration AMR-Control ou par un terminal (p. ex. Terminal de Windows) à l'aide de commandes. Grâce à la mémorisation des données dans le connecteur, cette programmation peut aussi s'effectuer à l'aide des appareils portables de la série ALMEMO® -2290 par le clavier. Dans tous les cas, le connecteur de capteur doit être connecté sur le canal sélectionné. Veuillez noter pour la programmation que les paramètres programmés d'usine sont protégés par mode de verrouillage contre toute modification non désirée et qu'en cas de changement souhaité, il faut baisser en conséquence le niveau de verrouillage. Les connecteurs ZA 9000-FS ou ZA 5590-MU ne sont pas verrouillés et sont de ce fait les plus adaptés à une programmation par vos soins.

### **4.2 Entrée de mesure, canaux auxiliaires et extension**

Le module maître ES 5590-G1 du système d'acquisition ALMEMO 5990-0 possède 9 prises d'entrée auxquelles sont d'abord affectées les voies de mesure M0 à M8. Les capteurs ALMEMO® peuvent cependant offrir au besoin jusqu'à 4 canaux, de sorte à obtenir jusqu'à 36 canaux au total pour 9 entrées. Les canaux supplémentaires sont en particulier utiles sur les capteurs d'humidité à 4 grandeurs de mesure (température/humidité/point de rosée/rapport de mélange) ou pour des canaux de fonction. Au besoin, on peut aussi programmer un capteur à plusieurs plages ou échelles ou bien, si le brochage le permet, on peut aussi associer 2 à 3 capteurs au sein d'un même connecteur (p. ex. TC/CTN, mV/V, mA/V et similaires).

Les canaux de mesure supplémentaires d'un connecteur sont chacun décalés de 10 (le 1er capteur a p. ex. les canaux M0, M10, M20, M30, le deuxième les canaux M1, M11, M21, M31 etc.).

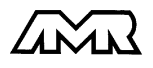

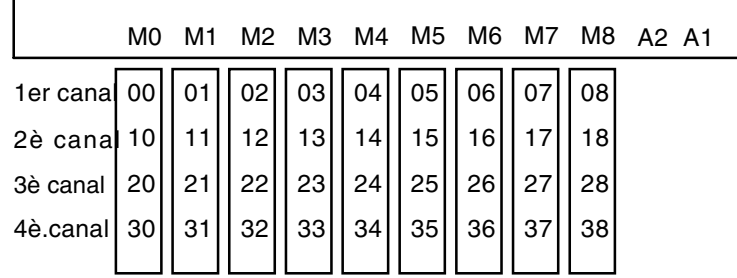

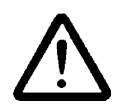

 $\mathbf{I}$ 

Toutes les entrées analogiques sont isolées galvaniquement par relais photovoltaïque et n'est admissible entre elles qu'une différence de potentiel de 50 V. Les capteurs combinés au sein d'un même connecteur et les capteurs à alimentation sont cependant liés entre eux galvaniquement et doivent de ce fait être exploités séparément. La tension appliquée aux entrées de mesure proprement dites (entre B,C,D et A ou -) ne doit pas dépasser ±5V.

Pour la mesure par thermocouple, la compensation de soudure froide est intégrée dans l'appareil à la prise M3.

Pour **étendre le nombre de points de mesure**, on peut utiliser jusqu'à 8 modules au maximum.

Sur le système d'acquisition, la carte maître active ES 5590-G1 peut commander jusqu'à 4 (24TE) ou 8 (84 TE) **cartes passives de commutation de points de mesure** de chacune 10 relais photovoltaïques, le nombre total de voies de mesure est cependant limité à 99. Afin d'adapter aux exigences individuelles le nombre de capteurs et le nombre de canaux, le nombre de cartes maîtres de circuits et celui des cartes de commutation de point de mesure sont configurables indépendamment l'un de l'autre sur 10, 20, 30 ou 40 (cf. guide 6.10.13.1). La numérotation des points de mesure continue à la suite du dernier point de mesure de la carte maître. Le codage des cartes de commutation de points de 0 à 7 s'effectue par un codeur situé sur la platine. La durée d'une séquence de scrutation augmente avec le nombre de voies de mesure. Les câbles de sortie analogiques ne se branchent que sur la carte maître.

1. Avec les **cartes passives de commutation de point de mesure ES 5590-MF** (4) le nombre des points est étendu par carte de 10 entrées AL-MEMO® à séparation galvanique. On peut connecter sur toute carte un câble de relais à seuil pour surveiller tous les canaux de la carte correspondante. Le module occupe 2 emplacements dans le boîtier.

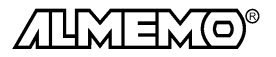

2. Les **cartes passives de commutation de point de mesure ES 5590-MU** (5) ont aussi 10 entrées reliées sur un connecteur femelle 64 broches. Les capteurs se raccordent sur un connecteur ZA 5590-MU de 10 fois 4 bornes à vis A,B,C et D, tout comme pour chaque connecteur ALMEMO® individuel (cf. guide chap. 4.1). Les capteurs doubles et les capteurs nécessitant une alimentation ou un connecteur ALMEMO® à électronique d'adaptation (comme les capteurs d'humidité, anémomètres etc.) ne peuvent être raccordés. Seuls 10 canaux sont disponibles, indépendamment du paramétrage du nombre de canaux. La programmation est individuelle pour chaque capteur, mais elle est mémorisée dans une EEPROM commune dans le connecteur. La carte intègre déjà deux relais à seuil, séparés pour max et min, afin de surveiller les 10 canaux de la carte MU, et peuvent être excités par le connecteur MU. Le module n'occupe qu'un emplacement.

### **Extension à l'aide de modules ou d'appareils externes en réseau:**

3. Les points de mesure peuvent de plus être étendus au moyen d'un nombre quelconque d'**appareils ALMEMO**®  **externes** à interface série. Ils se raccordent par câble réseau sur la prise A2 de la carte maître ES5590-G1 ou par un répartiteur réseau (cf. guide 5.3). Il faut juste s'assurer que le système d'acquisition 5990-0 et tous les appareils externes soient réglés sur la vitesse 9600 baud et présentent des adresses différentes. Les adresses doivent se suivre, l'ordre dans le réseau ne joue par contre aucun rôle.

Sur l'ALMEMO 5990-0, le réglage de l'adresse s'effectue à l'aide de deux codeurs dans le tiroir ES5590-G1. Pour régler l'adresse, il vous faut dévisser les 4 vis du tiroir et extraire ce dernier.

Exemple: adresse module 01

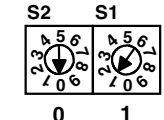

Moduladresse **0 1**

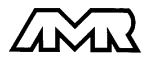

#### Exemple de configuration:

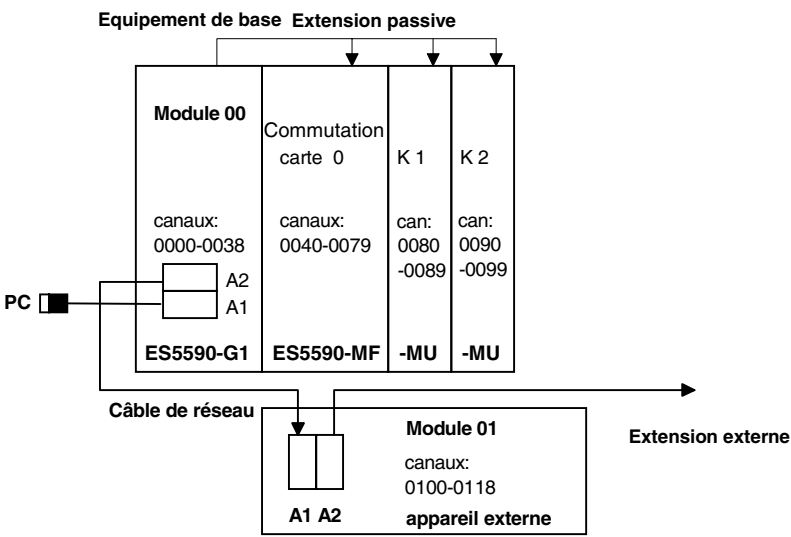

# **5. ACQUISITION DE MESURE**

Le système d'acquisition de mesure ALMEMO 5990-1 offre les possibilités suivantes d'acquisition de mesures:

- 1. Mesure continue d'un point de mesure au choix cf. guide 6.4 éventuellement édition des mesures sur sortie analogique, cf. guide 5.1.1
- 2. Scrutation unique d'une carte de circuit de mesure cf. guide 6.5.1.1
- 3. Scrutation cyclique d'une carte de circuit de mesure cf. guide 6.5.1.2
- 4 Scrutation continue des points de mesure cf guide 6.5.1.3

Les séquences de scrutation servent à acquérir et documenter non seulement le point de mesure sélectionné mais aussi les autres. Pour scruter les points de mesure, le système doit normalement être raccordé par une interface à un système d'acquisition autonome ALMEMO® 5590-3 ou à un ordinateur (cf. guide 5.2/3).

# **5.1 Scrutation automatique des points d'un appareil**

Si le système d'acquisition n'est constitué que d'un module actif, éventuellement avec des cartes de commutation de points, il peut effectuer automatiquement des scrutations de points avec sa propre commande temporelle, ses cycles d'impression et de mesure, puis éditer les données sur l'interface. La mesure se lance et s'arrête de même par l'interface ou par câble de déclenchement externe (cf. guide 6.6). A l'aide d'un programme de terminal sur PC

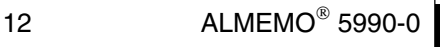

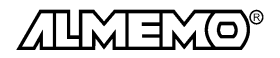

(AMR-Control ou Windows-Terminal), il est possible d'écrire en ligne les mesures dans un fichier et de les évaluer plus tard par tableur (cf. guide 6.1).

**La programmation de la commande de scrutation** s'effectue également par l'interface série, le mieux étant d'utiliser le logiciel de configuration AMR-Control ou un terminal (PC) (cf. guide 6.5, 6.6).

L'**option Mémoire des mesure** vous offre toutes les possibilités de mémorisation des mesures, conformément au guide chap. 6.9 En standard, toutes les scrutations uniques et cycliques de points de mesure sont mémorisées dans le cycle d'impression. Les valeurs de mesure peuvent se transmettre sous différents formats d'édition sur un ordinateur afin de pouvoir y être exploitées.

### **5.2 Scrutation automatique de plusieurs appareils**

Comme décrit au chapitre 4.2, le système d'acquisition de mesure ALMEMO 5990-0 peut être constitué de plusieurs modules et appareils en réseau. Pour communiquer avec des modules en réseau, il est impératif que chaque module possède sa propre adresse, puisqu'à chaque commande ne doit répondre qu'un seul module. La scrutation de points de mesure sur plusieurs modules ne peut être effectuée que par une UC de rang supérieur, laquelle prend également en charge l'adressage des modules. Vous trouverez dans la gamme des appareils de mesure ALMEMO® le système ALMEMO 5590-3, lequel possède une UC remplissant cette mission. Le module d'acquisition ALMEMO 5990-0 peut ici être raccordé en tant que module externe. Celle-ci avec sa propre horloge temps réel, effectue les scrutations de points sur tous les modules et mémorise si besoin les données dans sa mémoire.

### **5.3 Acquisition des mesures par logiciel**

On peut en alternative exploiter des modules ou appareils en réseau à l'aide d'un logiciel d'acquisition de mesure sur un calculateur. Pour adresser par cycle les modules et lire les données, il existe deux progiciels:

- 1. Win-Control (Windows 3.xx, 95, 98 et NT)
- 2. Data-Control (Windows 3.xx, 95 et 98)

Tous les programmes permettent de représenter en ligne les données sous forme de courbes, de graphiques en barres ou de tableau, ainsi que de mémoriser les données. En outre on peut également relire, valoriser et imprimer les données hors ligne.

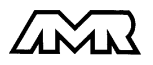

# **6. RECHERCHE DES DÉFAUTS**

Le système d'acquisition ALMEMO® 5990-0 se configure et se programme de nombreuses façons. Il permet le raccordement de très nombreux capteurs variés, d'appareils de mesure supplémentaires, d'avertisseurs et de périphériques. De ce fait il se peut que dans certaines circonstances, il ne se comporte pas comme on l'attend. L'origine est dans de très rares cas liée à un défaut de l'appareil et souvent à une fausse manipulation, un mauvais réglage ou un câblage non fiable. Essayez à l'aide des tests suivants de supprimer le défaut ou de le définir précisément.

**Défaut:** Valeurs mesurées erronnées

**Remède:** Vérifier avec précision la programmation du canal (AMR-Control), lecture complète de la programmation avec la commande  $P15$  (cf. quide 6.2.3) et  $1$   $P15$  (cf. quide 6.10.1)

**Défaut:** Mesures variables, la scrutation cyclique reste bloquée

**Remède:** Tester les éventuelles liaisons galv. interdites sur le câblage,

Retirer les modules de sortie, débrancher les capteurs suspects et les remplacer par des capteurs manuels dans l'air ou par des fantômes (sur les thermocouples, court-circuit A-B, sur les capteurs Pt100 à résistance 100Ω),

Si le défaut est ainsi éliminé, rebrancher successivement capteurs et modules et les vérifier

si un défaut survient lors d'un branchement, vérifier le câblage, isoler éventlmt le capteur, éliminer les parasites par blindage ou torsade

**Défaut:** Transmission de données par interface ne fonctionne pas

**Remède:** Vérifier l'alimentation, mettre hors puis sous tension,

Contrôler le module interface, les connexions et le réglage: Les deux appareils sont-ils réglés sur les mêmes vitesse et mode de transfert (cf. guide 6.10.12)?

Est-ce le bon port COM sollicité sur l'ordinateur ?

L'imprimante est-elle à l'état EN LIGNE ?

Les liaisons d'échange de données DTR et DSR sont-elles actives ?

Pour contrôler le flux de données et les conducteurs d'échange de données, un petit testeur d'interface à diodes luminescentes est très utile (à l'état prêt, les liaisons de données TXD, RXD sont au potentiel négatif d'env. -9V et les diodes s'allument en vert, les liaisons d'échange de données DSR, DTR, RTS, CTS ont par contre une tension positive d'env. +9V et s'allument en rouge. Lors de la transmission de données, les conducteurs de données doivent clignoter en rouge).

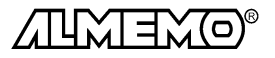

Test de transmission de données avec un terminal (AMR-Control, WIN-Control, DATA-Control, Terminal de WINDOWS):

Vérifier adresse du module et position du codeur sur la platine (cf. 4.1),

Adresser le module par le numéro d'appareil  $Gxy$  (cf. guide 6.2.1), Lire la programmation avec  $P15$  (cf. guide 6.2.3)

**Défaut:** Transmission de données dans le réseau ne fonctionne pas

**Remède:** Vérifier si tous les modules sont réglés à des adresses différentes, Adresser les modules individuellement par terminal et avec la com $m$ ande  $Gxy$ .

> Le module fonctionne si au moins  $y \in R$  LF est retourné en écho. Si la transmission est toujours impossible, débrancher les appareils externes ou même les modules actifs internes et les contrôler individuellement sur le câble de données de l'ordinateur (cf. ci-dessus),

contrôler s'il y a des courts-circuits ou des câbles tordus,

tous les répartiteurs réseau sont-ils alimentés ?

remettre en réseau successivement les appareils et vérifier le fonctionnement (cf ci-dessus),

Si après le contrôle qui précède, l'appareil ne réagit toujours pas comme le décrit la notice d'utilisation, le renvoyer avec une brève description de la panne et éventuellement des impressions de contrôle, en atelier à Chevreuse. Le logiciel AMR-Control permet d'imprimer les pages écran avec la programmation ou également de sauvegarder le mode terminal et de l'imprimer.

# **7. COMPATIBILITÉ ÉLECTROMAGNÉTIQUE**

Le système de mesure ALMEMO 5990-0 remplit les exigences essentielles de protection définies dans les directives du conseil d'harmonisation des prescriptions légales des états membres relatives à la compatibilité électromagnétique (89/336/CEE).

Pour juger du résultat, nous nous sommes appuyés sur les normes suivantes:

EN 50081-1:1992<br>EN 50082-1:1992

CEI 801-2 8kV, CEI 801-4 1kV CEI 801-3 3V/m: Ecart <100uV

Lors du fonctionnement de l'appareil, veuillez respecter les remarques suivantes:

- 1. En cas de prolongation des capteurs standard (1.5 m), veiller à ce que les conducteurs de mesure ne cheminent pas le long de conducteurs de courant fort ou soient blindés comme il se doit, afin d'éviter tout couplage de signaux parasites.
- 2. Si l'appareil doit fonctionner dans de forts champs électromagnétiques, attendezvous à une erreur de mesure supplémentaire (<50mV à 3V/m et 1.5m thermocouple). Dès que le rayonnement cesse, l'appareil fonctionne à nouveau au sein de ses spécifications techniques.

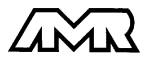

# **Caractéristiques techniques** (cf. guide 2.2)

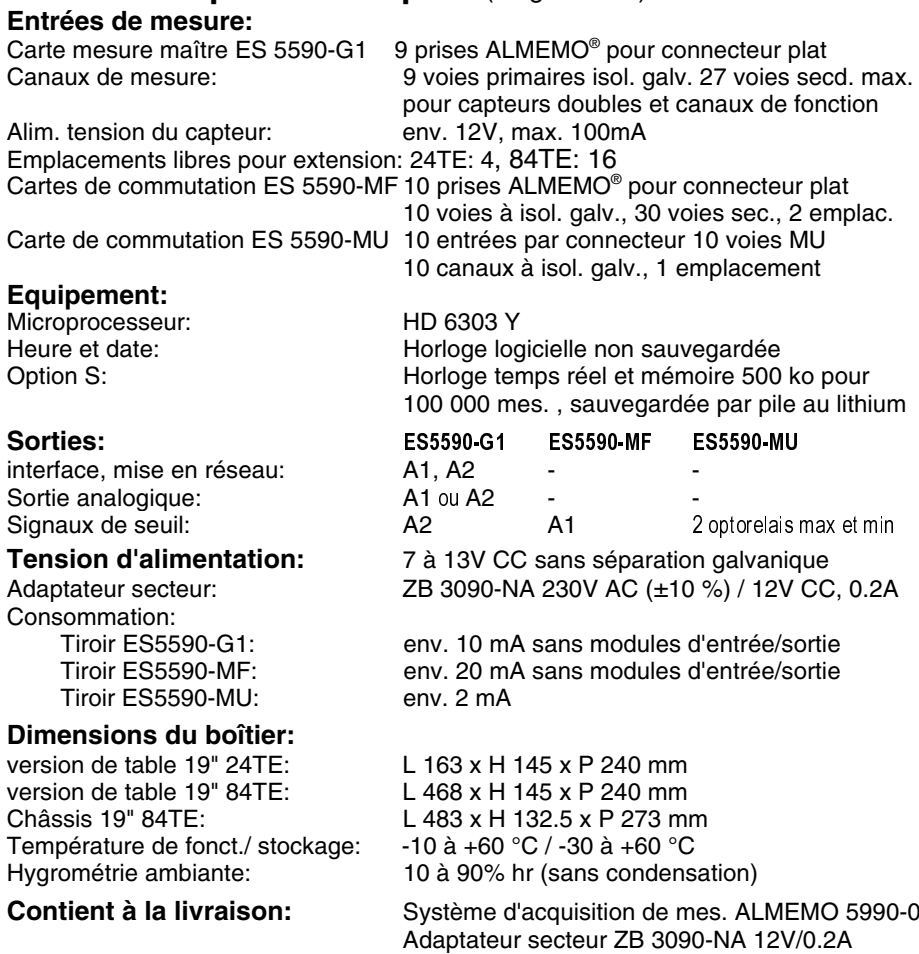

Notice d'utilisation ALMEMO 5990-0 Guide ALMEMO® avec logiciel AMR-Control

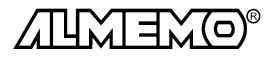

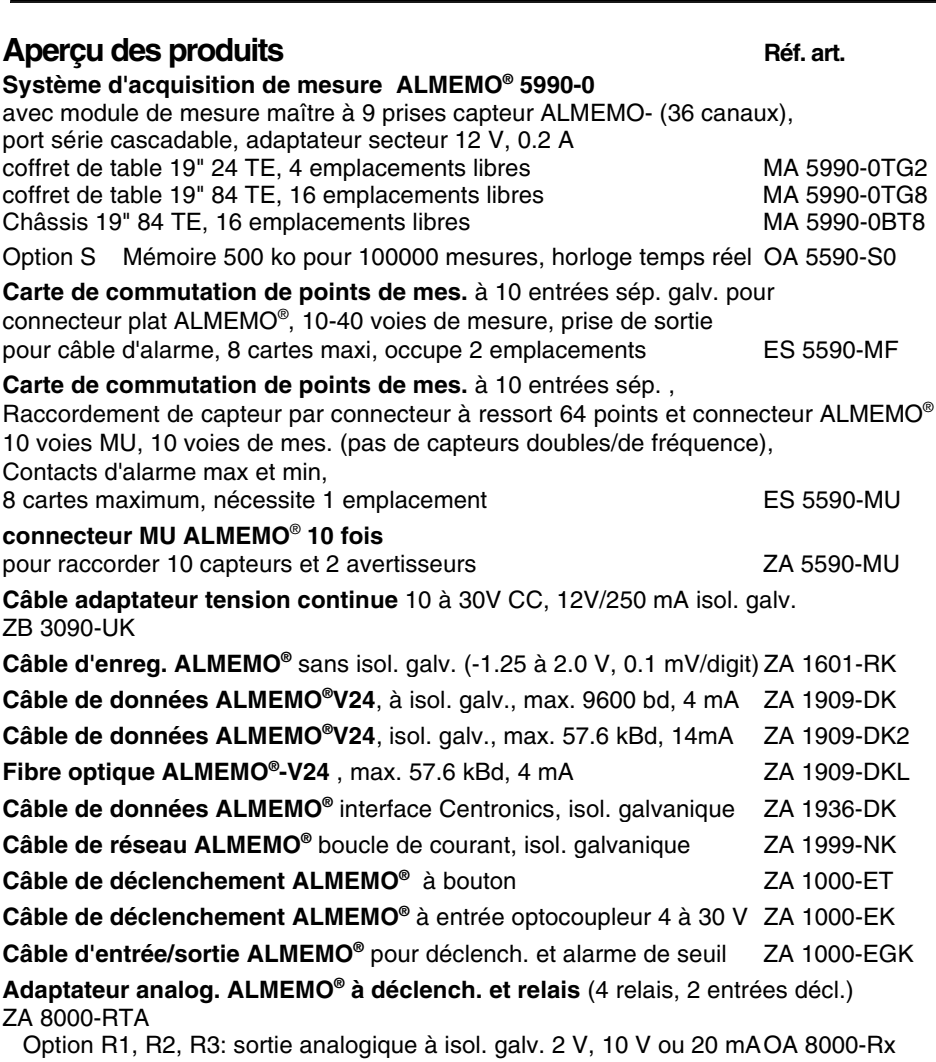

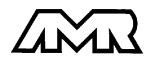

### **Vos contacts**

Ahlborn mesure et régulation SARL, 68, rue de la porte de Paris, F-78430 CHEVREUSE, Tel. 01 30 47 22 00, Fax 01 30 47 28 29 Internet: http://www.ahlborn.com, email: ahlborn@wanadoo.fr

**Service client / Assistance téléphonique** M. BRACON, téléphone 01 30 47 22 00

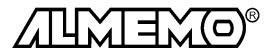

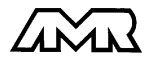

#### Annexe

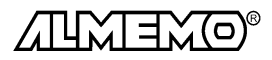